# DMC.micro

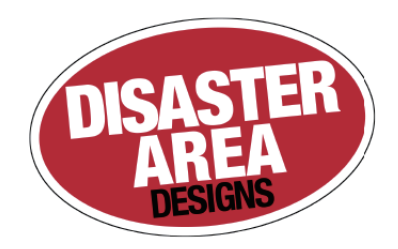

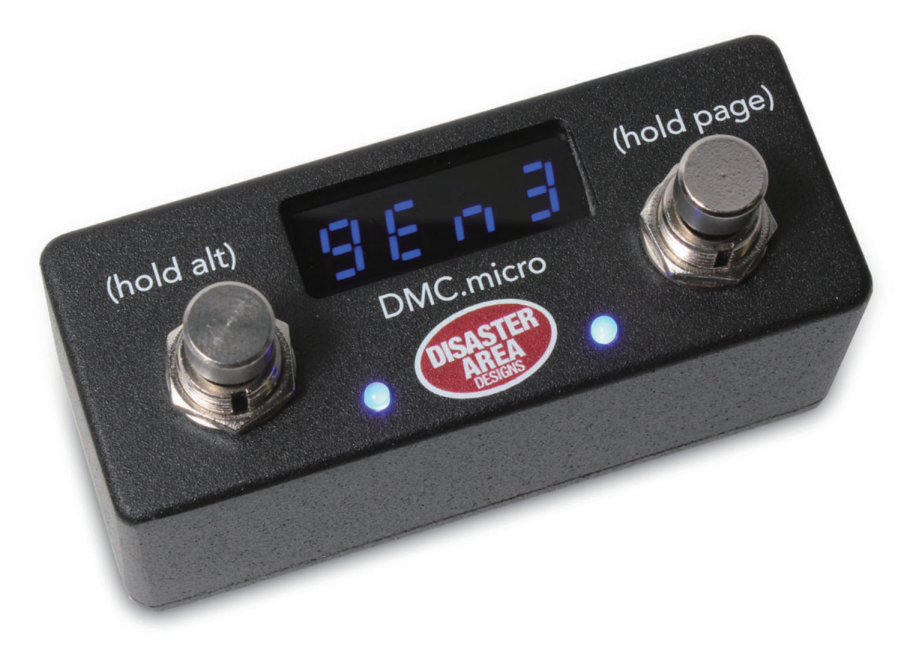

## **日本語マニュアル**

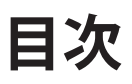

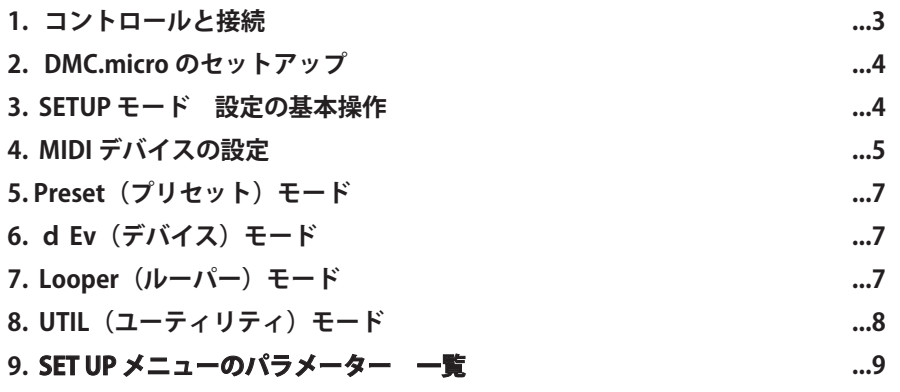

## **コントロールと接続 1.**

DPC.micro は、2つのフットスイッチ、4 文字表示のディスプレイ、そして2つの LED で構成されています。

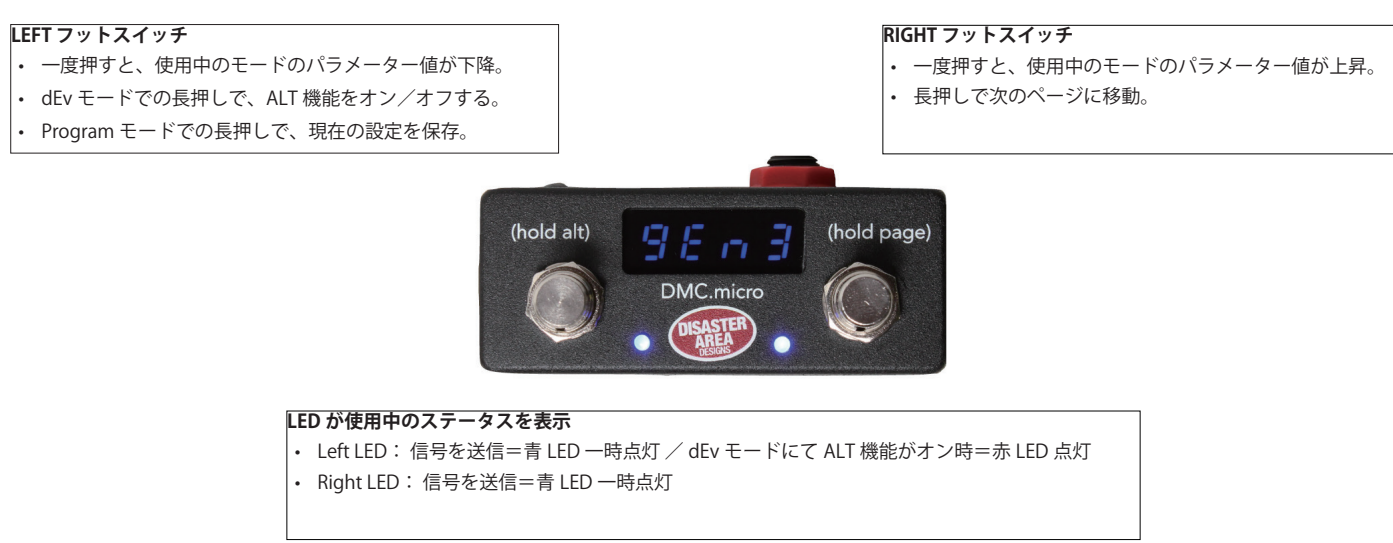

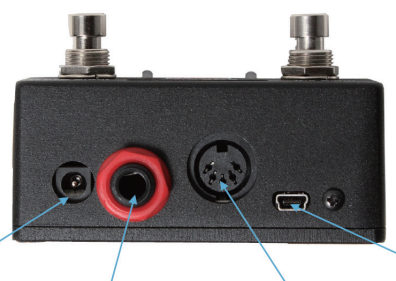

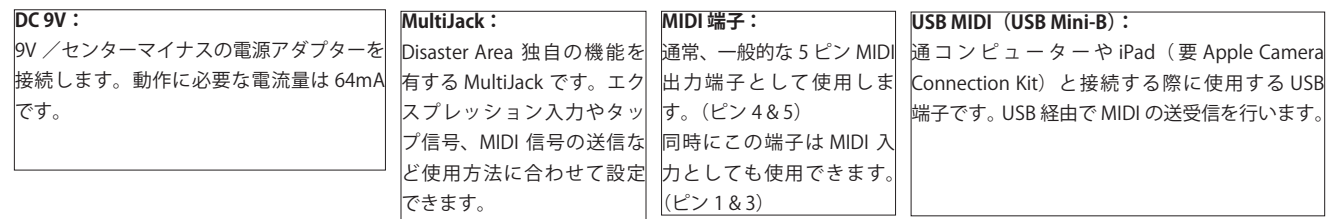

## **2. DMC.micro.のセットアップ**

MIDI には大きく2つの種類が存在します…「送信機」と「受信機」です。DMC は、主に「送信機」として使用します。そし て Strymon Timeline や Line 6 M9 と言った「受信機」に MIDI メッセージを送り、プリセットや設定を切り替えます。

DMC.microは最大3つの異なる MIDI 情報を送信できます。

通常、MIDI 信号は 5 ピン MIDI 端子を通じて送受信されていました。しかし昨今は 1/4" フォン端子や USB 端子を通して受信 するエフェクターも増えてきました。DMC シリーズにはそれらに対応するよう、DIN-5 ピン端子のみならず 1/4" フォン端子 や USB 端子も備えています。全ての端子のからは同じ信号が出力されますので、MIDI チャンネルを振り分けることで DIN-5 ピン端子を使用するラック機器と、1/4" フォン MIDI を使用するコンパクトエフェクターを同時に操作できます。

MIDI 機器を数珠つなぎにすると、遠い危機に情報の遅延が発生するリスクがあります。複数の出力を持った MIDI スルーボッ クスを使用するのも手ですが、DMC シリーズのように複数の MIDI 出力を持つ機器から各接続機器に対応した MIDI 出力端子 から信号を送信するのもリスク解決の方法の1つです。

### 3. SETUP モード 設定の基本操作

- 1. DMC,microの電源をオンにし、「Disaster Area…」とスクロール表示されたら LEFT フットスイッチを押したままにします。 2. SETUP と表示されたらスイッチを放します。
- 3. LEFT / RIGHT のフットスイッチで MENU 内をスクロールし、LEFT フットスイッチ長押しで操作 (設定) したいカテゴリー に入ります。
- 4. 各カテゴリー画面から MENU 画面に戻る場合、LEFT フットスイッチ長押しします。
- 5. 設定を保存する場合は、MENU 画面で RIGHT フットスイッチを長押しします。
- 6. 設定を保存せずに終了する場合は、MENU 画面で LEFT フットスイッチを長押しします。

#### **:dEv**

MENU内「dEv」で、コントロールするデバイス数(送信する異なる MIDI 信号の数)を設定します。

 $\cdot$  dEv A = 1 つ  $\cdot$  dEv B = 2 つ  $\cdot$  dEv C = 3 つ

#### $dEv A \sim dEv C$ :

各デバイスの設定を行います。「dEv A」は、デバイス A の設定です。MIDI チャンネルは 1 で、デフォルトでデバイスの種類 は Strymon Timeline に設定されています。MIDI チャンネルはデバイスB が2、デバイスC が3 です。LEFT / RIGHT フットスイッ チを押すと、デバイスの種類リスト内をスクロールします。

接続している機器にあったデバイス(種類)を選択し、LEFT フットスイッチを長押しして決定& MENU に戻ります。

#### **基本操作**

RIGHT フットスイッチを長押しする度に、以下の順番で画面の表示(モード)が変わっていきます。 ※ MENUでOFF に設定されているモードがある場合、そのモードは表示されます。

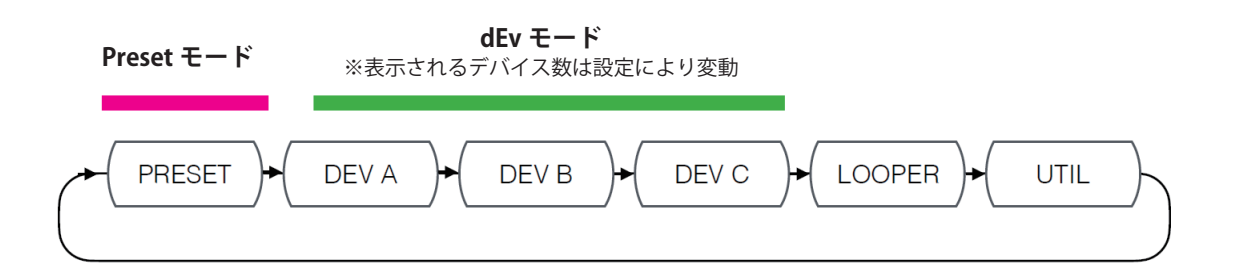

**例 1:** 「PRST」メニューが「OFF」に設定されている場合、この図での PRESET は表示されません。 LOOPER =「LPR」、UTIL =「UTIL」 も同様です。

**例 2:「dEv i メニューで「dEvA」が選択されている場合は DEV A のみ有効と設定されているため、この図での DEV B と DEV** Cは表示されません。

#### **!重要**

全てのモードを OFF にすると、正常に起動できずフリーズしてしまいます。 必ず最低でも 1 つは ON に設定してください。 誤っ て全てを OFF に設定してしまった場合は、SETUP モードで何か 1 つを ON に設定してください。

**注意:** Multijack から MIDI 信号を出力する場合、「JACK」を「MIDI」または「MIDI2」に設定し、内部 DIP スイッチを ON-<br>ON-ON にする必要があります。

注意: USB から MIDI 信号を出力する場合、「USB」を「HOST」に設定する必要があります。DEV C は表示されません。

## **デバイスの設定 MIDI 4.**

#### MIDI 端子の種類、接続先、本機 MENU 内での操作場所

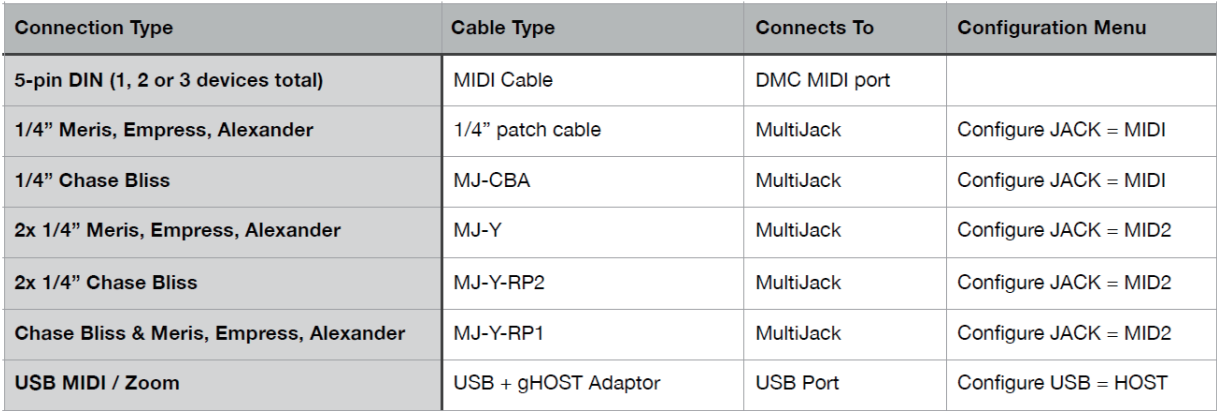

#### **各メーカー機器に対応した設定**

#### **Strymon**

Strymon 機器で、MIDI 信号をスルーさせるには設定を行う必要があります。 また、ルーパー使用時にはバイパスを「trails」に設定する必要があります。

#### **Strymon Timeline :**

Globals メニューで、以下の様に設定します。

- $\cdot$  MIDITH: ON
- MIDIPA: OFF
- $\cdot$  MIDICT: OFF
- MIDICH (DevA の場合は MIDI CH 1 に、DevB の場合は MIDI CH 2 に設定)
- $\cdot$  MIDICL: ON
- $\cdot$  MC SWP: OFF
- LPEXIT: PLAY
- BYPASS: BUFBYP

#### **Strymon Mobius, BigSky:**

Globals メニューで、以下の様に設定します。

- $\cdot$  MIDITH: ON
- MIDIPA: OFF
- $\cdot$  MIDICT: OFF
- MIDICH: (DevA の場合は MIDI CH 1 に、DevB の場合は MIDI CH 2 に設定)
- · BYPASS: BUFBYP (BigSky の場合は推奨、Mobius の場合は任意)
- $\cdot$  MIDICL: ON  $($  Mobius $)$ , OFF  $($  BigSky $)$

#### **CHASE BLISS AUDIO**

DMC-3X の SET UP メニューで、DevA(または B ~ D)のデバイス名(種類)を「CBA」に選択します。

- 1. TAP と BYPASS を押しながら CHASE BLISS 機器の電源をオンにします。
- 2. DMC-3X の LEFT / RIGHT スイッチを押して、CHASE BLISS 機器にバイパスやプログラム変更の信号が正しく送られ 。ているか確認してください

※ CHASE BLISS 機器との接続には、5 ピン MIDI 端子から 1/4" フォン MIDI 端子への変換が必要です。

#### **EVENTIDE (H9、SPACE、TIMEFACTOR、MODFACTOR、PITCHFACTOR)**

#### **H9 Control を使用する場合:**

- Pedal -> MIDI Settings -> MIDI Channel
- MIDI Receive Channel を使用したい MIDI チャンネルに設定
- (DevA の場合は MIDI CH 1 に、DevB の場合は MIDI CH 2 に設定)
- . Pedal -> MIDI Settings -> Assign MIDI CC Messages.
- ・Map Tap Tempo を MIDI CC 44 に設定
- · Map Performance Switch を MIDI CC 46 に設定
- ・Map Toggle Tuner を MIDI CC 69 に設定
- · Map Activate を MIDI CC 42 に設定
- · Map Set Expression Pedal Value を CC 48 に設定

#### 本体の MIDI メニューを使用する場合:

- · RCV CHANNEL を使用したい MIDI チャンネルに設定 (DevA の場合は MIDI CH 1 に、DevB の場合は MIDI CH 2 に設定)
- $\cdot$  RCV CTL  $>$  TAP C42
- $\cdot$  RCV CTL  $>$  HOTSW C46
- $\cdot$  RCV CTL  $>$  ACTIVE C42  $\cdot$  RCV CTL  $>$  PEDAL C48
- 

#### **H9 や Timefactor でルーパー機能を使用する場合の設定:**

- Looper Record MIDI CC 87
- Looper Play MIDI CC 86
- Looper Stop MIDI CC 85
- Looper Empty MIDI CC 90
- Looper Flip Direction MIDI CC 94
- Looper Flip Octave MIDI CC 95

#### **BOSS DD-500**

MIDI チャンネル 1 以外を使用する場合には、DD-500 側での設定が必要です。

- · MIDI > Rx CHANNEL で MIDI チャンネルを合わせます。
- DevB の場合は ch.2、DevC の場合は ch.3…

タップテンポを受信できるようにするためには、以下の設定は必要です。

• CONTROL > CTL1 Func を TAP に設定。

· CONTROL > CTL1 PREF を SYSTEM に設定すると、全てのプリセットにタップテンポが適用されます。

※PCINとCCINは両方ともONに設定されている事を確認してください。

## **5. Preset (プリセット) モード**

プリセットの保存と呼び出しができるモードです。 接続している全ての機器に信号を送り、まとめてコントロールします。

#### **プリセットの呼び出し方法**

LEFT / RIGHT フットスイッチを押す度にプリセット番号が上昇/下降します。

#### **プリセットの保存方法**

- 1. PRESET 画面で、設定したいプリセット番号を選択します。 (例: P.0.1.)
- 2. RIGHT フットスイッチを長押ししてデバイスモードに移り、そこで各デバイス (dEv A ~ C) の呼び出したいプリセットや 。バイパス設定を選択します
- 3. RIGHT フットスイッチを(必要な場合、複数回)長押しして、プリセットモードに戻ります。
- 4. LEFT フットスイッチを長押しすると画面に「SAVE」と点滅表示され、現在の内容が保存されます。

## **6. d Ev (デバイス) モード**

LEFT フットスイッチ: プリセットの番号が下がります。長押しでバイパスします。 RIGHT フットスイッチ: プリセットの番号が上がります。

ディスプレイには選択されているデバイス (A~C) と、プログラム番号が表示されます。 設定されている機器によって、それぞれに対応した表示がされます。 最も低いプログラム番号に達すると「dc」と表示されます。これは「don't change」を意味し、プリセット信号は送られません。

## 7. Looper (ルーパー) モード

接続している機器にルーパー機能が搭載されている場合、それをコントロールするモードです。 対応機種:Strymon Timeline、Eventide H9、Eventide Timefactor、Line 6 M9 / M13

※ Eventide では、ルーパーが割り当てられたプリセットを作成する必要があります。そのプリセットが使用されてい る状況でのみ、コントロールができます。

#### LEFT フットスイッチ:録音/オーバーダビング/再生

フットスイッチを押すと録音が開始されます。 再び押すと、録音の最終点として決定され、冒頭からのオーバーダビングが開始されます。 もう1度押すとオーバーダビングが止まり、ループが再生されます。 長押しすると、undo / redo します。

#### RIGHT フットスイッチ : 再生/停止

フットスイッチを押すとループの再生が始まります。 再び押すと、ループの再生をストップします。 ループ再生が停止中に録音を開始すると、既存のループは消去(上書き)されます。

## 8.UTIL (ユーティリティ) モード

ULT: ユーティリティー·モード時、LEFT フットスイッチを押した時の動作。

- ONE Value 最高値のメッセージを 1 度だけ送信します。
- TOGG Value 最高値と最低値のメッセージを交互に送信します。
- RTN Value 最高値のメッセージを送信した直後に、最低値のメッセージを送信します。
- •b UP Strymon の大型機器 (Timeline など)の BANK UP 信号を送信します。
- •b DN--Strymon の大型機器 (Timeline など)の BANK DOWN 信号を送信します。
- NOTE Value 最高値のノート信号を 1 度だけ送信します。

ULN: ユーティリティー·モード時、LEFT フットスイッチを押した時に送信する CC 番号/ノート番号 (0~127)。

- ULL: ユーティリティー·モード時、LEFT フットスイッチを押した時に送信する最低 Value 値
- ULH: ユーティリティー·モード時、LEFT フットスイッチを押した時に送信する最高 Value 値。
- ULC: ユーティリティー·モード時、LEFT フットスイッチを押した時に送信するメッセージのチャンネル。
- URT: ユーティリティー·モード時、RIGHT フットスイッチを押した時の動作。 ※ 設定はULT と同じ。
- URN: ユーティリティー·モード時、RIGHT フットスイッチを押した時に送信する CC 番号/ノート番号 (0~127)。
- URL: ユーティリティー·モード時、RIGHT フットスイッチを押した時に送信する最低 Value 値。
- URH: ユーティリティー·モード時、RIGHT フットスイッチを押した時に送信する最高 Value 値。
- URC: ユーティリティー·モード時、RIGHT フットスイッチを押した時に送信するメッセージのチャンネル。
- UAT: ユーティリティー·モード時、IFFTフットスイッチを長押しした時の動作。
	- ONE Value 最高値のメッセージを 1 度だけ送信します。
	- TOGG Value 最高値と最低値のメッセージを交互に送信します。
	- NOTE Value 最高値のノート信号を 1 度だけ送信します
	- •b UP Strymon の大型機器 (Timeline など)の BANK UP 信号を送信します。
	- •b DN--Strymon の大型機器 (Timeline など)の BANK DOWN 信号を送信します。
- UAN: ユーティリティー・モード時、IFFT フットスイッチを長押しした時に送信する CC 番号//ート番号。
- UAL: ユーティリティー·モード時、LEFT フットスイッチを長押しした時に送信する最低 Value 値。
- UAH: ユーティリティー·モード時、LEFT フットスイッチを長押しした時に送信する最高 Value 値。
- UAC: ユーティリティー·モード時、LEFT フットスイッチを長押しした時に送信するメッセージのチャンネル。

#### SET UP メニューのパラメーター 一覧

PRST: プリセット・モード プリセット数 0~127 OFF に設定すると、プリセット・モードは無効になります。

#### PCH: プリセット・モードのチャンネル選択

ABC と0で、4つの接続機器の有効/無効を選択します。  $A = ch1$   $B = ch2$   $C = ch3$   $0 = \frac{4}{3}$ , ※0が選択されているポジション (MIDI CH) の機器に MIDI 信号は送られません。

#### DevA DevB DevC: 各デバイスの設定

。それぞれが何のデバイスをコントロールするかを設定します 設定できる機種の一覧は、5ページ目のリストをご参照ください。 LPR:ルーパーモードの設定。 ABC と0で、4つの接続機器のルーパー機能ON / OFF を選択します。

UTIL: ユーティリティー·モードを使用する/しないかの設定 • OFF - ユーティリティー・モードを使用する • ON - ユーティリティー·モードを使用しない

JACK: Multijack 端子の設定 JUR: ユーティリティー・モード時、Multijack 端子から送信する CC#。 JCH: Multijack 端子のチャンネル設定

BRT: LED の明るさを 10 段階で設定します。 HOLD: フットスイッチ長押し時の長さを3段階で設定します。

#### USB: USB 端子の設定

• MIDI - USB 端子は MIDI インターフェースとして機能し、コンピューターとの通信を可能にします。 • HOST - USB 端子は USB HOST として機能し、USB MIDI デバイスのコントロールを可能とします。 ※要 gHOST アダプターケーブル (別売)

#### **InCH: MIDI 入力チャンネルの設定**

•1~16 - MIDI チャンネル 1~16 から選択。 • OFF – MIDI IN、MIDI THRU を使用しない。

**DUMP:** SysEx のデータ転送。

**FACT:** ファクトリー・リセット (初期化)

全ての内容をリセットします。

「ALL」と表示されるまで、RIGHT フットスイッチを複数回押してください。LEFT フットスイッチを長押しすると、設定がリセッ トされます。リセットせずにメニューに戻る場合は、「BACK」と表示されるまで、RIGHT フットスイッチを複数回押して、LEFT フッ 。トスイッチを押します

#### **(マルチジャック(Multijack**

赤い端子は、様々なフォーマットとして使用できる特別な端子です。その設定は、SETUP メニューの JACK で行います。 ※ TAP 出力設定には、内部 DIP スイッチの設定を変更する必要があります。本体の裏蓋を開き、DIP スイッチのポジションを確 認してください。

- 。エクスプレッション入力として使用する **EXP** ※内部 DIP スイッチは ON-ON-ON に設定されている必要があります。
- FT.SW タップテンポ用のフットスイッチ入力として使用する。 ※内部 DIP スイッチは ON-ON-ON に設定されている必要があります。
- RLY 非 MIDI 機器のタップテンポ出力として使用するタップ信号を出力します。 ※内部 DIP スイッチは OFF-OFF-OFF に設定されている必要があります。 ※ UTIL モードで、少なくとも1つの機能が TAP に設定されている必要があります。
- MIDI MIDI 出力端子として使用します。Empress や Meris などフォン MIDI を使用する機器に対応します。(TS 端子ケーブル使用) ※内部 DIP スイッチは ON-ON-ON に設定されている必要があります。
- **MIDI TRS 端子ケーブルの Tip と Ring 両方から MIDI 信号を出力します。** Chase Bliss のように TRS 端子でフォン MIDI を受ける場合に対応します。 ※ 内部 DIP スイッチは ON-ON-ON に設定されている必要があります。
- UTIL エクスプレッション入力とし、その信号を MIDI CC メッセージとして送信します。 ※内部 DIP スイッチは ON-ON-ON に設定されている必要があります。

#### **:UT J**

送信する MIDI CC# を設定します。

**「J CH」(適用する MIDI チャンネル/デバイス)の設定:** 

どのチャンネル(機器)に対してエクスプレッション信号を送信するかを設定します。 設定は ABC と0の組み合わせで表示されます。  $A = ch1$   $B = ch2$   $C = ch3$   $0 = \frac{4}{3}$ 

#### **USB MIDI と USB HOST**

• USB HOST (デフォルト): 別売の aHOST ケーブルを接続すると、USB MIDI 出力として使用できます。Zoom MultiStomp シリー 。ズがコントロールできます

·USB MIDI : コンピューター/タブレットを本機でコントロールする場合や、ペダルボードの MIDI 機器をコンピューター/タブ 。レットからコントロールしたい場合に使用するモードです

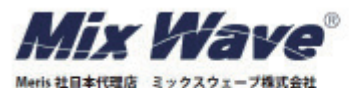